レゴブロックを使ったストップモーションアニメの動画編集

川上航輝 更井澪次

## 1 研究概要

映画やテレビなどで使用される撮影技術の 中にストップモーションアニメーションがあ る。ストップモーションアニメーションとは, 静止している物体を 1 コマ毎に少しずつ動か しカメラで撮影し,あたかもそれ自身が連続 して動いているかのように見せる撮影技術で コマ撮りとも呼ばれるものである。今回はレ ゴブロックを使ってのアニメーションを作成 する。アニメーションを作成する過程で映像 の撮影方法や編集方法を学ぶ。

2 研究の具体的内容

ストップモーションアニメーションの作成 方法を調べ,以下の手順で作成する。

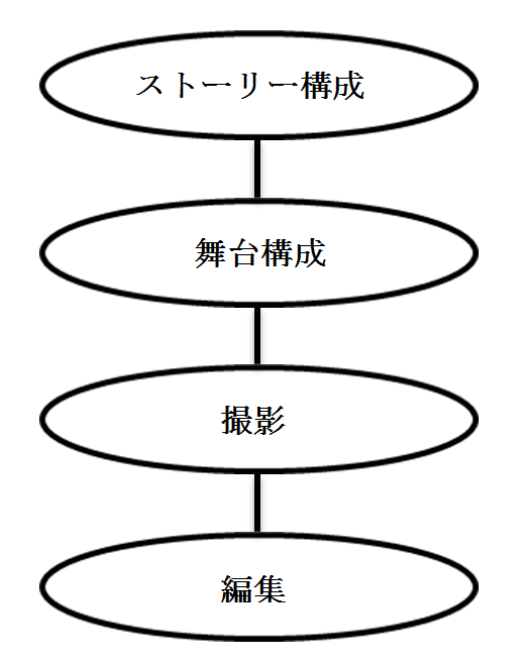

(1)ストーリー構成

まず、2人でストーリーの構成について話 し合いストーリーの全体的な流れを決定し, 絵や図などを描いて具体的なストーリーの流 れを決める。

(2)舞台構成

撮影の前に細かいストーリーの構成を決め そのストーリーに合った舞台・背景をレゴブ ロックを組み立て作成する。

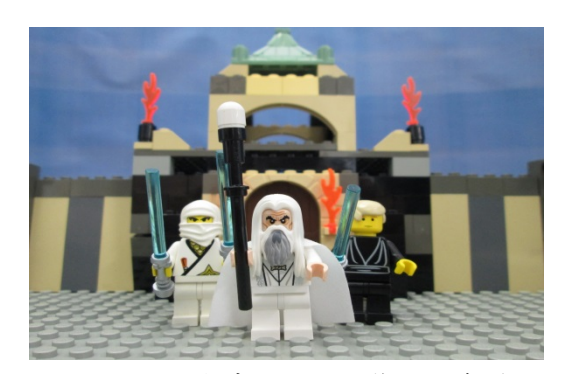

図1 レゴブロックで作った舞台

(3)撮影

デジタルカメラを使って 1 コマ 1 コマ撮影 する。繋ぎあわせた時により滑らかな動画に なるよう1分間の動画を作るために何百枚も 写真を撮る。

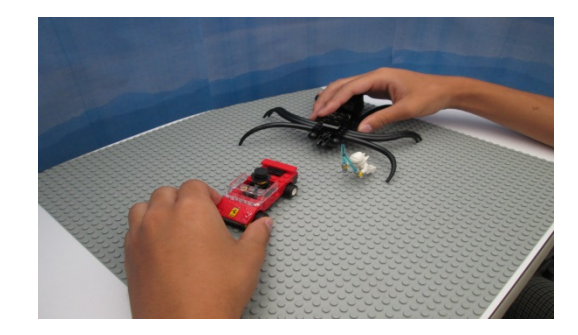

図2 撮影風景

(4)編集

○使用機器

- ・パソコン
- ・デジタルカメラ
- ・Windows ムービーメーカー

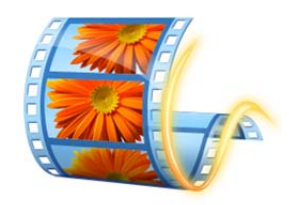

図3 Windows ムービーメーカー

 撮影した写真をパソコンに取り込み 「Windows ムービーメーカー」を使って写真 を繋ぎ動画にする。ここで再生速度の設定や 画像の整理,BGM の追加ができる。再生速度 の設定では画像 1 枚の表示時間の細かい調節 をすることで写真を滑らかに再生できるよう にしたり,ゆっくり再生するようにできる。 この機能を使い写真をできるだけ滑らかに再 生し動画にみえるようにする。また,写真を 繋ぎあわせてできた動画に BGM を追加し臨場 感のある動画になるように工夫する。

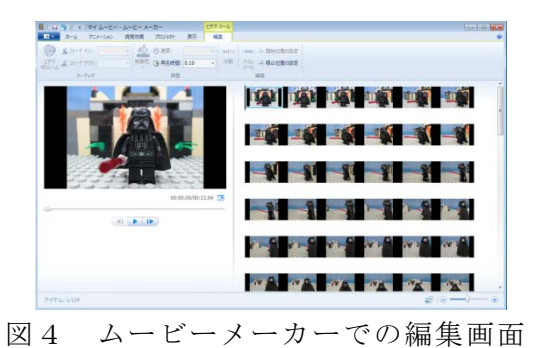

●スマートフォンアプリ

 最近では誰もが持っているスマートフォン を使って簡単にストップモーションアニメー ションを作ることができる。そこでストップ モーションアニメーションを作ることができ るスマートフォンのアプリを調べると次のよ うなものがある。

◇ストップモーションスタジオ

(iphone,ipad)無料

 動画編集知識は不要で写真を用意してガイ ドに従うだけで簡単に動画を作成することが できる。何度も確認ができるので,自然なア ニメに見えるように調整することも可能であ る。

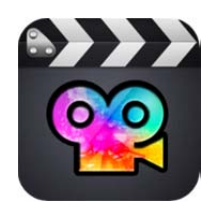

図5 ストップモーションスタジオ

一個前の撮影した画像を透過して確認する ことができるオニオンスキン機能を使えば簡 単にでき,レベルの高いストップモーション アニメーションを作ることができる。

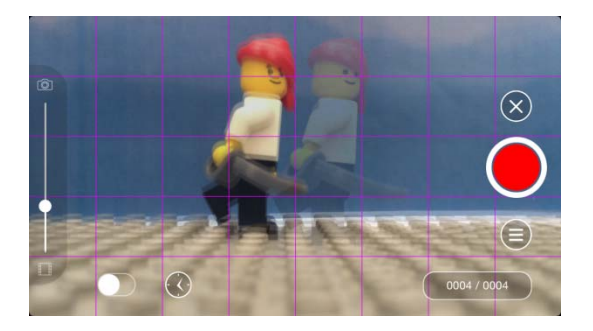

図6 オニオンスキン機能

 録音した音声や音楽を動画に追加したり, 画像の表示時間の細かい設定もできる。

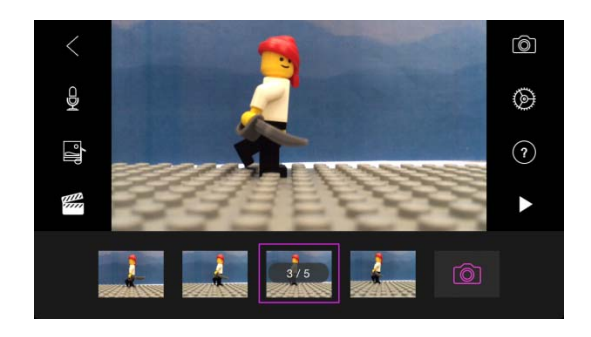

図7 編集画面

世界中の人が作ったストップモーション動 画を観たり,Youtube などのサイトにアップ することもできる。

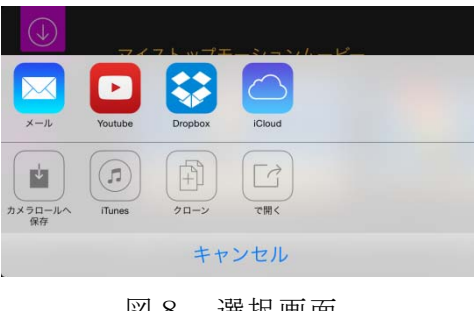

図8 選択画面

◇**imotion(iphone,ipad)**無料

このアプリもストップモーションスタジオ 同様,知識がなくても簡単にストップモーシ ョンアニメーションを作成することができる。 フォーカス,フラッシュ,オニオンスキン, グリッドなどの細かい設定もでき,ビデオは 720p の HD で作成することができる。

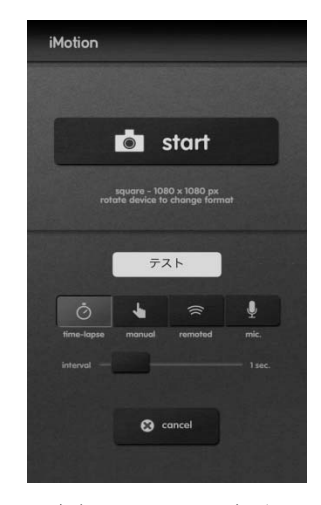

図9 start 画面

再生スピードは1倍速~30倍速までコント ロールできる。

「**time-lapse**」モードは一定時間に一回自動で シャッターを切ってくれるモード。

「**manual**」モードは撮影のタイミングを自分 で毎回決めるモード。

「**remoted**」は他の iPhone/iPad などと連携し

てそちらでシャッターを切るモード。 「**mic**」は音でシャッターを切るモード。

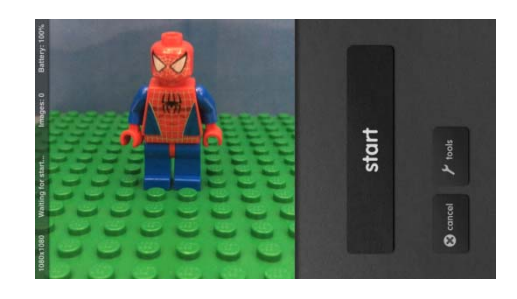

図 10 撮影風景

他にも,

- ・ストップモーション**-**アニメエディタ **Pro** (iphone,ipad)
- ・コマ撮リ! **Lite** (Android)
- ・**Stop-Motion Lite** (Android)
- ・**Funmotion [Stop Motion Clip]** (Android)
- ・**Clayframes stop motion** (Android)

また,パソコン用ソフトの

- ・**CLAYTOWN** 【Windows】
- ・**iStopMotion** 【Mac】
- ・**FrameByFrame** 【Mac】

などがあり誰でも手軽にストップモーション アニメーションをつくることができる。

3.研究のまとめ

ストップモーションアニメーションを作成 するうえで大切なのは写真の枚数,写真 1 枚 1 枚の表示時間を調節し滑らかな動画にする こと。カメラをしっかりと固定しブレを少な くすることだと思う。もともと,1 枚 1 枚別 の写真を繋げて動画にするため表示時間の微 妙な調節が大切である。数分間の動画を作る のに何百枚,何千枚の写真が必要になり,と ても根気のいる作業ではあるが枚数を増やす ことでより滑らかな動画に仕上げることがで きる。この作業をどれだけ根気よくできるか がストップモーションアニメーションを成功 させる鍵である。

●感想

 今回,課題研究をしたことでストップモー ションアニメーションを制作する大変さ、自 分の思い通りの動画を作る難しさを知りまし た。数秒の動画を作るために何時間もようす るので根気強く作業をつづけることや,カメ ラの位置,写真の枚数,光の当たり加減にま で気にして撮影することはとても大変でした。

また,自分の頭にあるイメージをレゴブロ ックを使って相手に分かりやすく伝える動画 を作るのは難しく,何回も失敗しそのたびに 話し合いを重ねました。

何回も試行錯誤し苦労して作り上げたこの 経験を忘れず,今後に生かしていきたいです。 更井澪次

 元々,動画編集というものに興味を持って おり,今回の課題研究で更井君を誘って本格 的に動画編集をすることにしました。ストッ プモーションアニメーションということで, ただ動画を編集するのではなく何百枚もの写 真を必要とするため地道な作業をしていく根 気強さが必要でした。また,演出を1つ決め るのにも普通では面白くないため2人で良く 話し合いながら工夫したシーンが作れたと思 います。

 レゴブロックを使っての撮影ということで, 舞台を作るのにも一苦労しました。また、登 場人物も1人1人個性のある人物をと,カス タマイズを重ねました。

 この1年間で経験し身についた根気強さや 企画力を卒業後も忘れないようにしたいです。 川上航輝